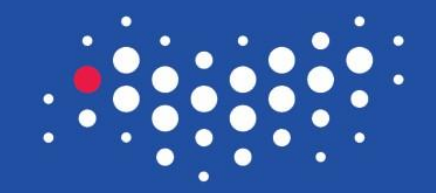

### УНИВЕРСИТЕТ ИТМО

## **Пользовательский интерфейс**

Санкт-Петербург, 2016

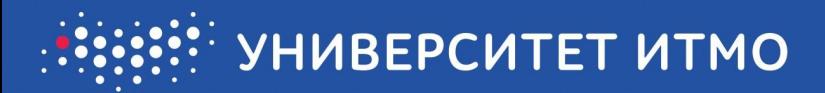

### Пользовательский интерфейс состоит из **макетов** и **компонентов графического интерфейса**

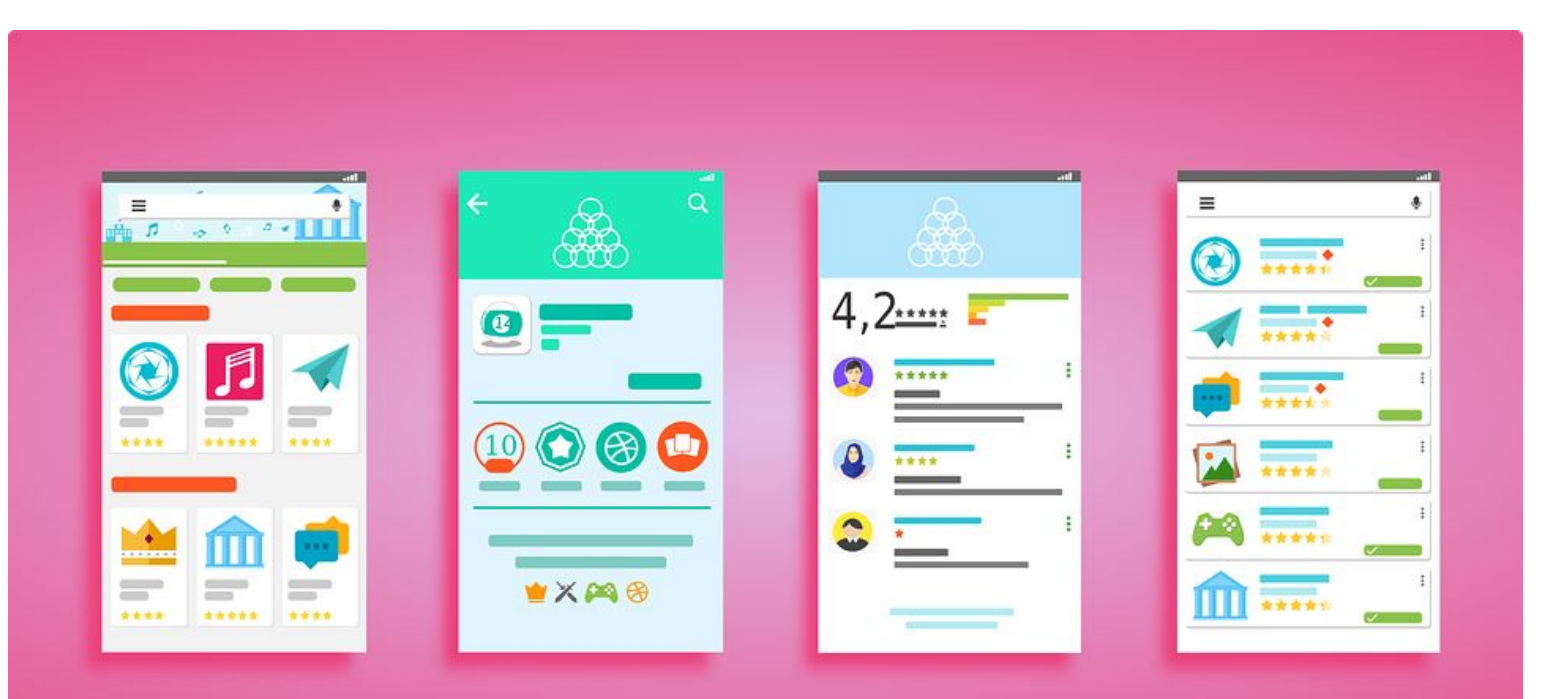

### Относительный макет (RelativeLayout )

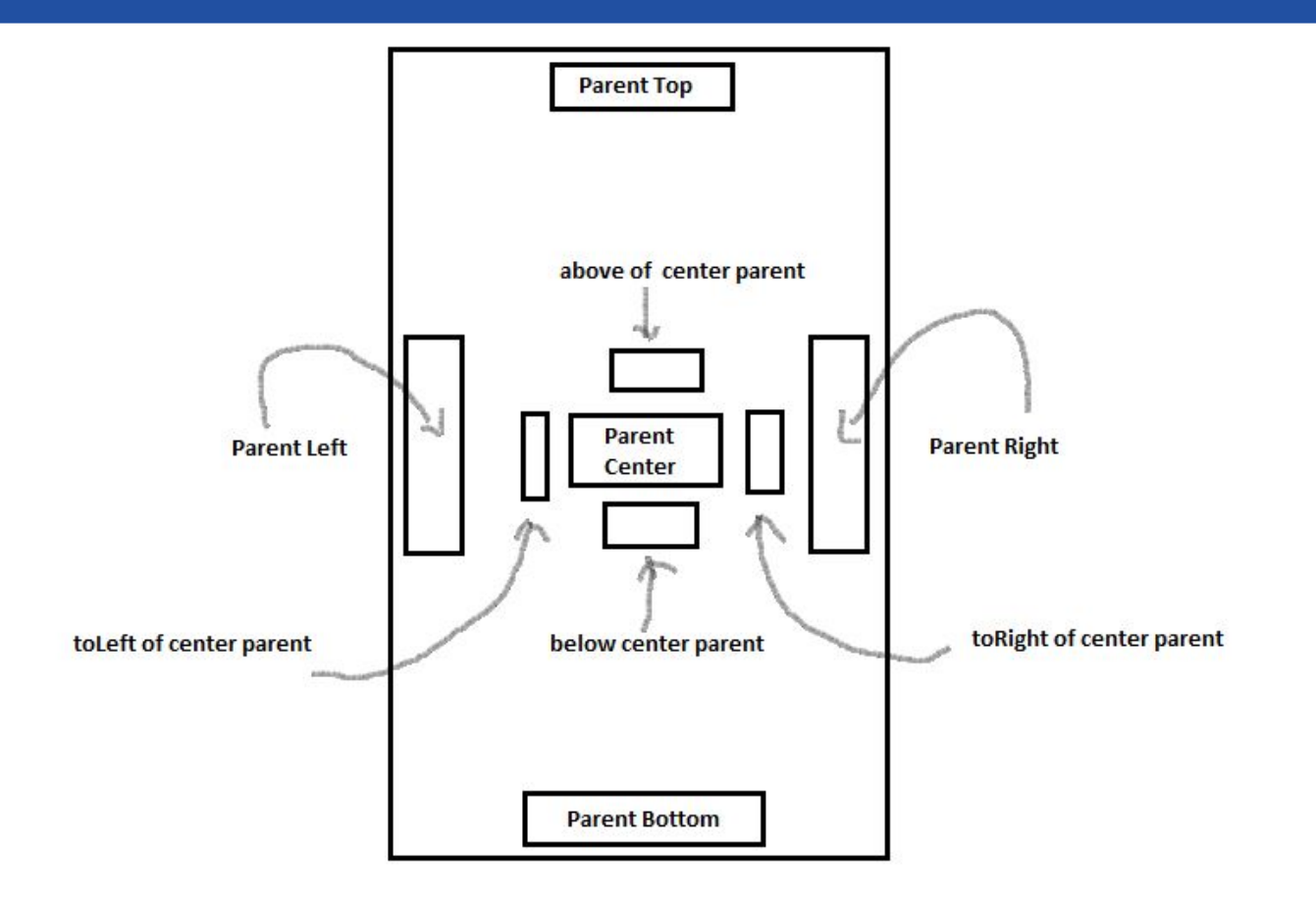

### Относительный макет (RelativeLayout)

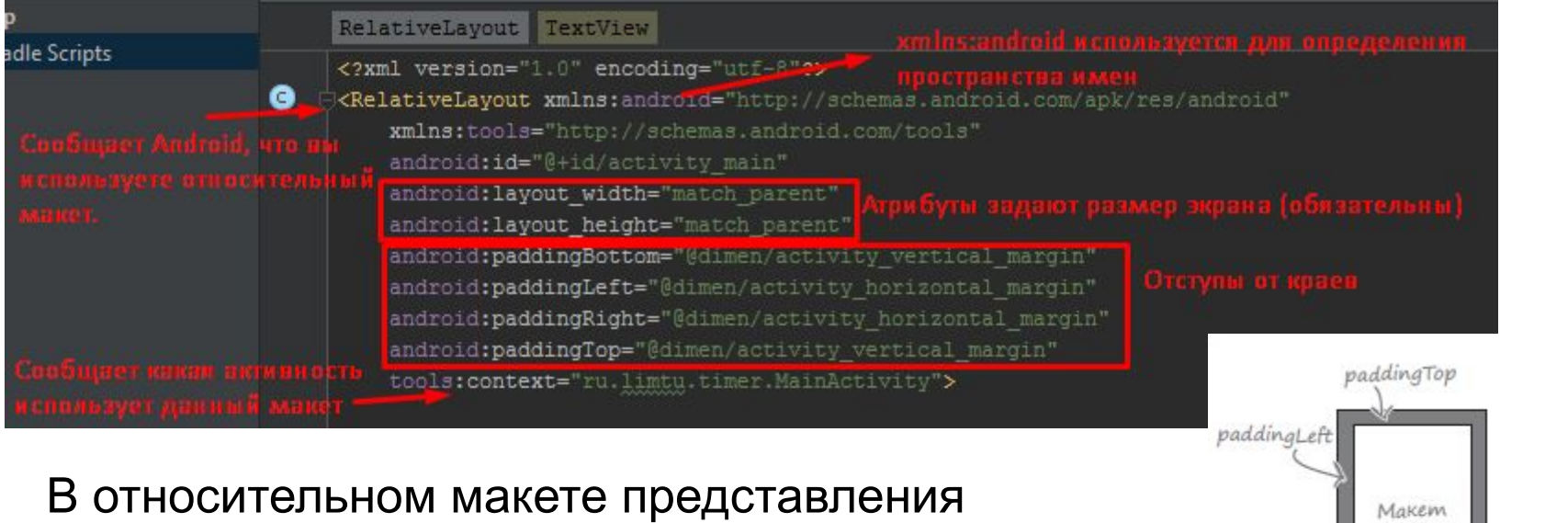

paddingBottom

paddingRight

позиционируются относительно родительского макета или относительно других представлений в макете.

### Атрибуты для позиционирования представлений относительно родительского макета

### **android:layout\_alignParentLeft**

Левый край представления выравнивается по левому краю родителя.

### **android:layout\_alignParentTop**

Верхний край представления выравнивается по верхнему краю родителя.

#### **android:layout\_alignParentRight**

Правый край представления выравнивается по правому краю родителя.

#### **android:layout\_alignParentBottom**

Нижний край представления выравнивается по нижнему краю родителя.

#### **android:layout\_centerHorizontal**

Выравнивается по центру внутри родителя (по горизонтали).

#### **android:layout\_centerVertical**

Выравнивается по центру внутри родителя (по вертикали).

#### **android:layout\_centerInParent**

Выравнивается по центру внутри родителя (по горизонтали и вертикали).

# android:layout\_alignParentLeft

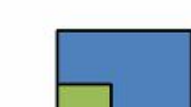

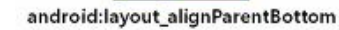

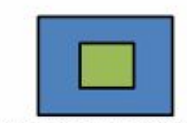

android:layout centerInParent

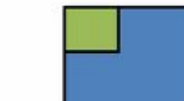

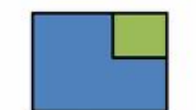

android:layout alignParentRight

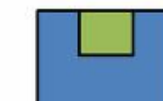

android:layout\_alignParentTop

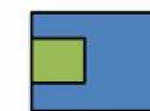

android:layout\_centerVertical android:layout\_centerHorizontal

### Позиционирование представлений относительно других представлений

#### **android:layout\_above**

Представление размещается над якорным представлением.

#### **android:layout\_below**

Представление размещается под якорным представлением.

#### **android:layout\_alignTop**

Верхний край представления выравнивается по верхнему краю якорного представления.

#### **android:layout\_alignBottom**

Нижний край представления выравнивается по нижнему краю якорного представления.

#### **android:layout\_alignLeft**

Левый край представления выравнивается по левому краю якорного представления.

#### **android:layout\_alignRight**

Правый край представления выравнивается по правому краю якорного представления.

#### **android:layout\_toLeftOf**

Правый край представления располагается у левого края якорного представления.

#### **android:layout\_toRightOf**

Левый край представления располагается у правого края якорного представления.

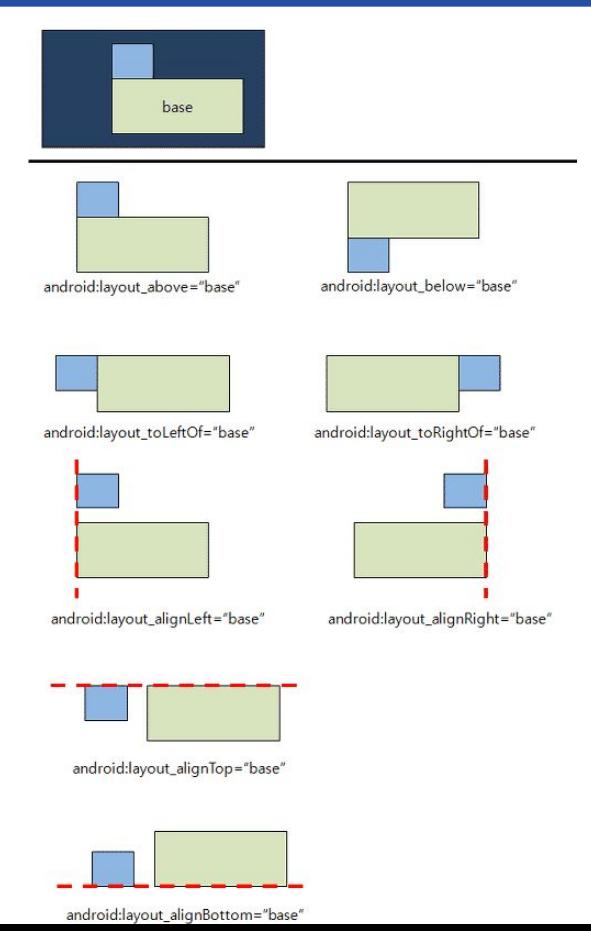

### Создание интервалов между представлениями

Чтобы компоненты "не прилипали" друг к другу, используются атрибуты, добавляющие пространство между ними.

### **android:layout\_marginTop**

Добавляет дополнительный интервал у верхнего края представления.

### **android:layout\_marginBottom**

Добавляет дополнительный интервал у нижнего края представления.

### **android:layout\_marginLeft**

Добавляет дополнительный интервал у левого края представления.

### **android:layout\_marginRight**

Добавляет дополнительный интервал у правого края представления.

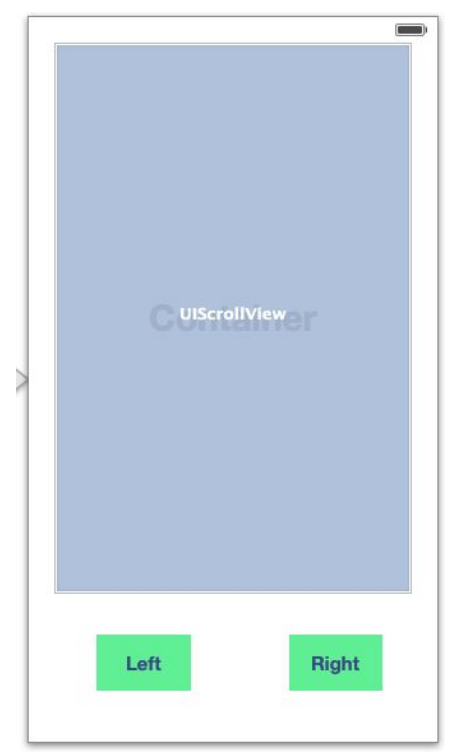

### Линейный макет (LinearLayout)

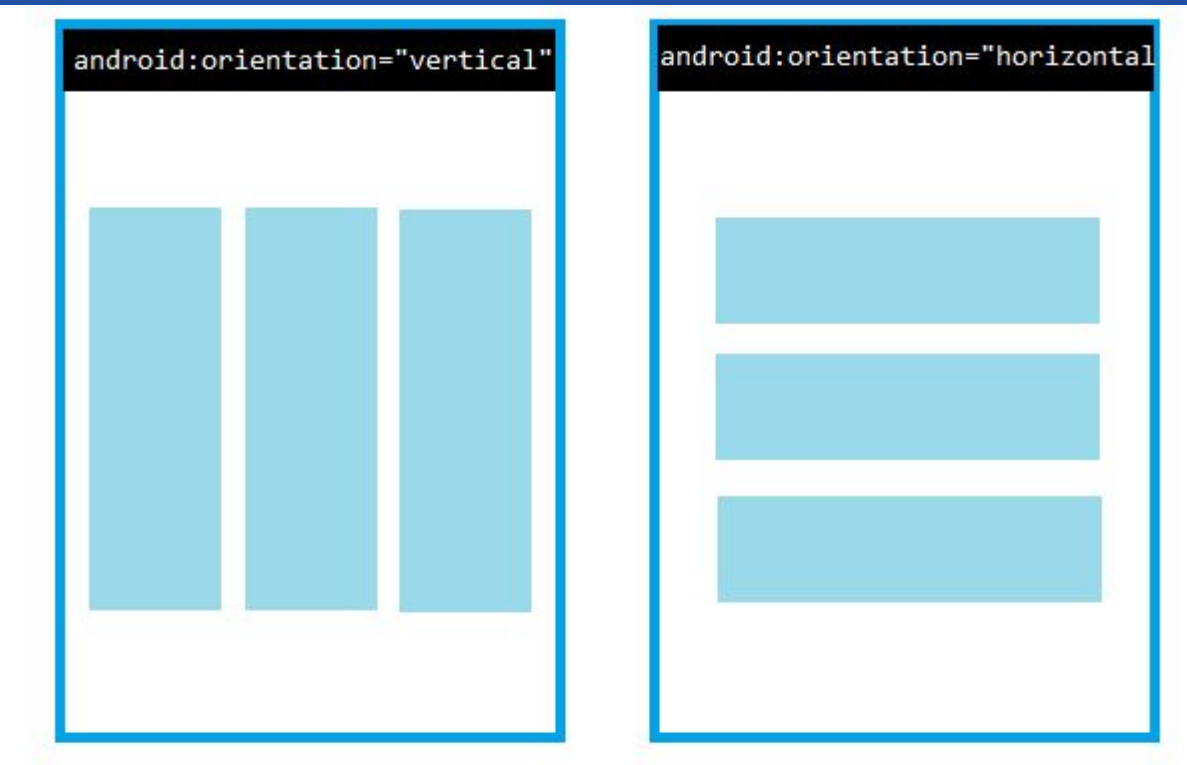

В линейном макете представления размещаются рядом друг с другом по вертикали или горизонтали.

### Линейный макет (LinearLayout )

<?xml version="1.0" encoding="utf-8"?> xmlns:tools="http://schemas.android.com/tools" android:id="@+id/activity main" android: layout width="match parent" android: layout height="match parent" android:paddingBottom="@dimen/activity vertical margin" android:paddingLeft="@dimen/activity horizontal margin" android:paddingRight="@dimen/activity horizontal margin" android:paddingTop="@dimen/activity vertical margin" android:orientation="vertical" tools:context="ru.limtu.timer.MainActivity">

Атрибуты **android:layout\_width, android:layout\_height и android:orientation** являются обязательными.

### В линейном макете представления отображаются в порядке их следования в разметке XML

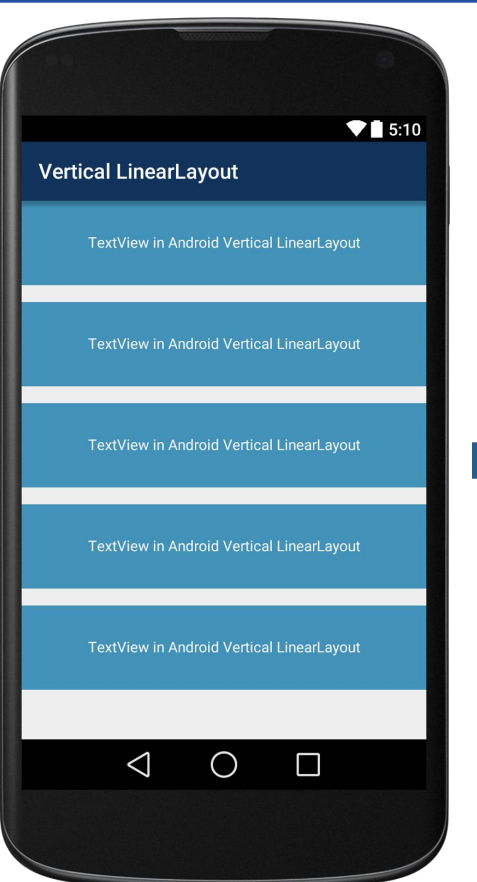

#### **<Button**

android: layout width="match parent" android: layout height="wrap content" android:text="TextView1" android:paddingTop="20dp"/>

#### **<Button**

android: layout width="match parent" android: layout height="wrap content" android:text="TextView2" android:paddingTop="20dp"/>

#### <Button

android: layout width="match parent" android: layout height="wrap content" android:text="TextView3" android:paddingTop="10dp"/>

#### **<Button**

android: layout width="match parent" android: layout height="wrap content" android:text="TextView4" android:paddingTop="20dp"/>

#### <Button

android: layout width="match parent" android: layout height="wrap content" android:text="TextView5" android:paddingTop="20dp"/>

### android:layout\_weight="число"

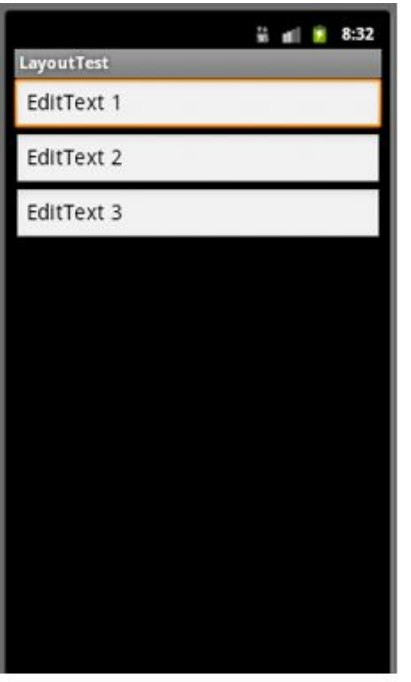

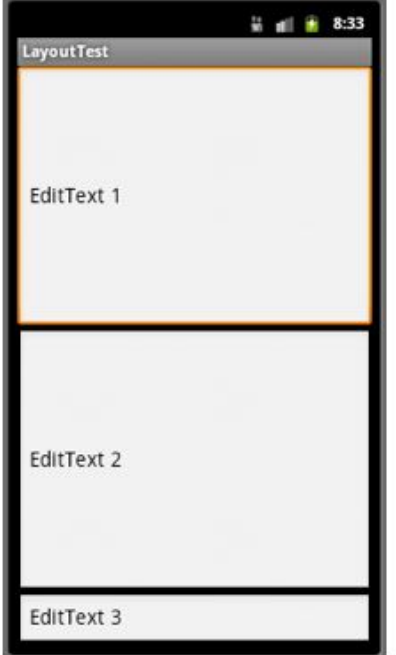

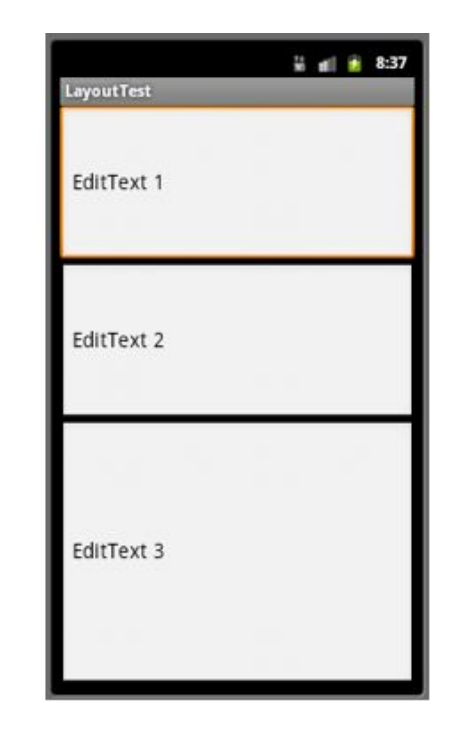

Default weights

Weights  $- 1,1,0$ 

Weights  $- 1, 1, 2$ 

### Пример использования **layout\_weight**

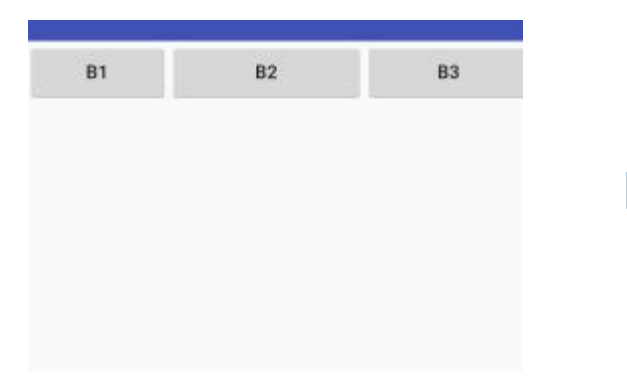

#### <Button

android: layout height="wrap content" android: layout width="wrap content" android:text="B1" android: layout weight="1">

#### </Button>

#### <Button

android: layout width="wrap content" android: layout height="wrap content" android:text="B2" android: layout weight="3"> </Button>

### **<Button**

android: layout height="wrap content" android: layout width="wrap content" android:text="B3" android: layout weight="2">

#### </Button>

### Атрибут android:gravity: список значений

### Атрибут **android:gravity** управляет размещением содержимого внутри представления.

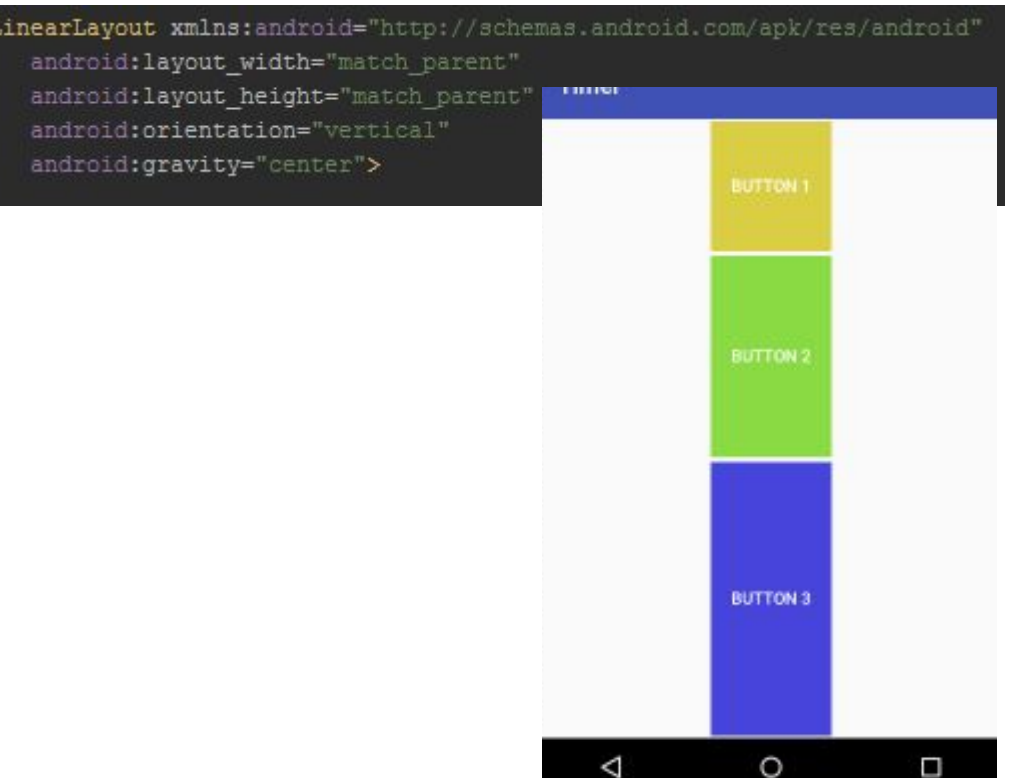

**•top** 

- **bottom**
- **left**
- **right**
- **center\_vertical**
- **center\_horizontal**
- **center**
- **fill\_vertical**
- **fill\_horizontal**
- **fill**

более подробно см. заметки к слайду.

### android: layout gravity:

#### **top, bottom, left, right**

Размещает представление у верхнего, нижнего, левого или правого края контейнера.

#### **start, end**

Размещает представление в начале или в конце контейнера.

#### **center\_vertical, center\_horizontal**

Выравнивает представление по вертикали или по горизонтали внутри контейнера.

#### **center**

Выравнивает представление по вертикали и по горизонтали внутри контейнера.

#### **fill\_vertical, fill\_horizontal**

Масштабирует представление так, чтобы оно заполняло контейнер в вертикальном или горизонтальном направлении.

#### **fill**

Масштабирует представление так, чтобы оно заполняло контейнер по вертикали и по горизонтали.

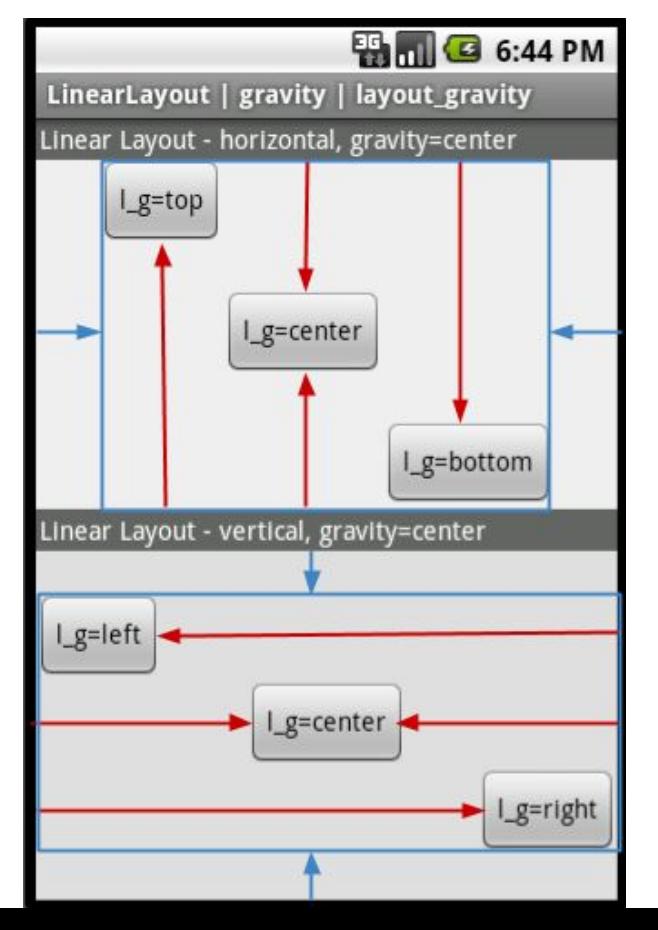

### Атрибут android:layout\_gravity: пример

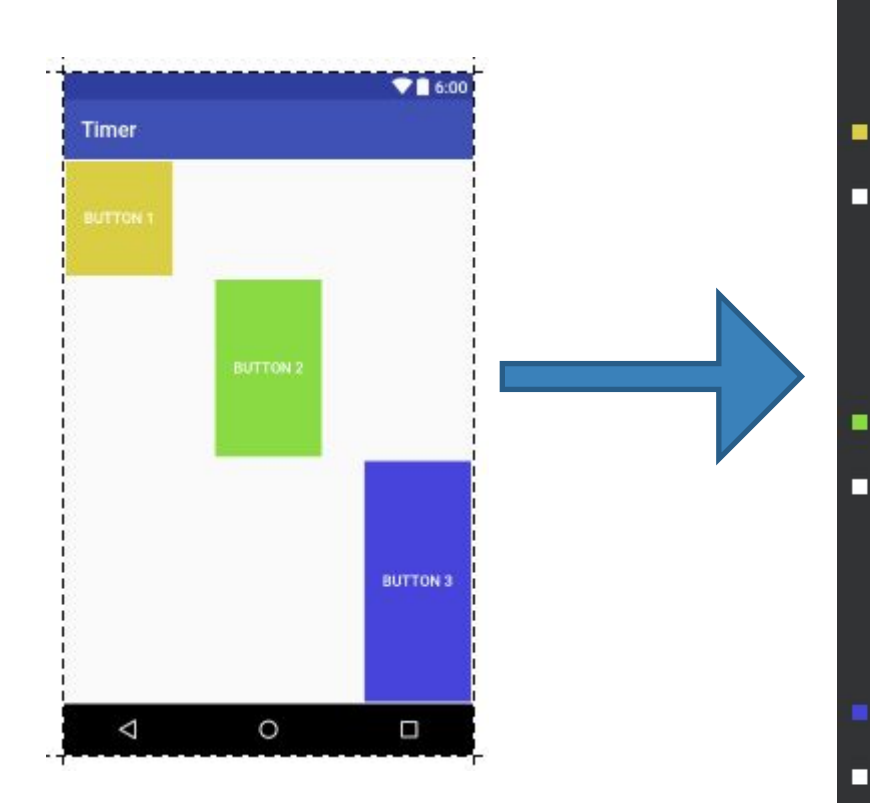

<Button android: layout width="100dp" android: layout height="wrap content" android:text="Button 3" android:background="#4644da" android: layout margin="2dp" android:textColor="#fff" android: layout gravity="right" android: layout weight="3"/>

#### <Button android: layout width="100dp" android: layout height="wrap content" android:text="Button 1" android:background="#dace44" android: layout margin="2dp" android:textColor="#fff" android: layout gravity="left" android: layout weight="1"/> **<Button** android: layout width="100dp"

android: layout height="wrap content"

android:text="Button 2" android:background="#8ada44"

android: layout margin="2dp" android:textColor="#fff"

android: layout gravity="center" android: layout weight="2"/>

### Табличный макет (GridLayout)

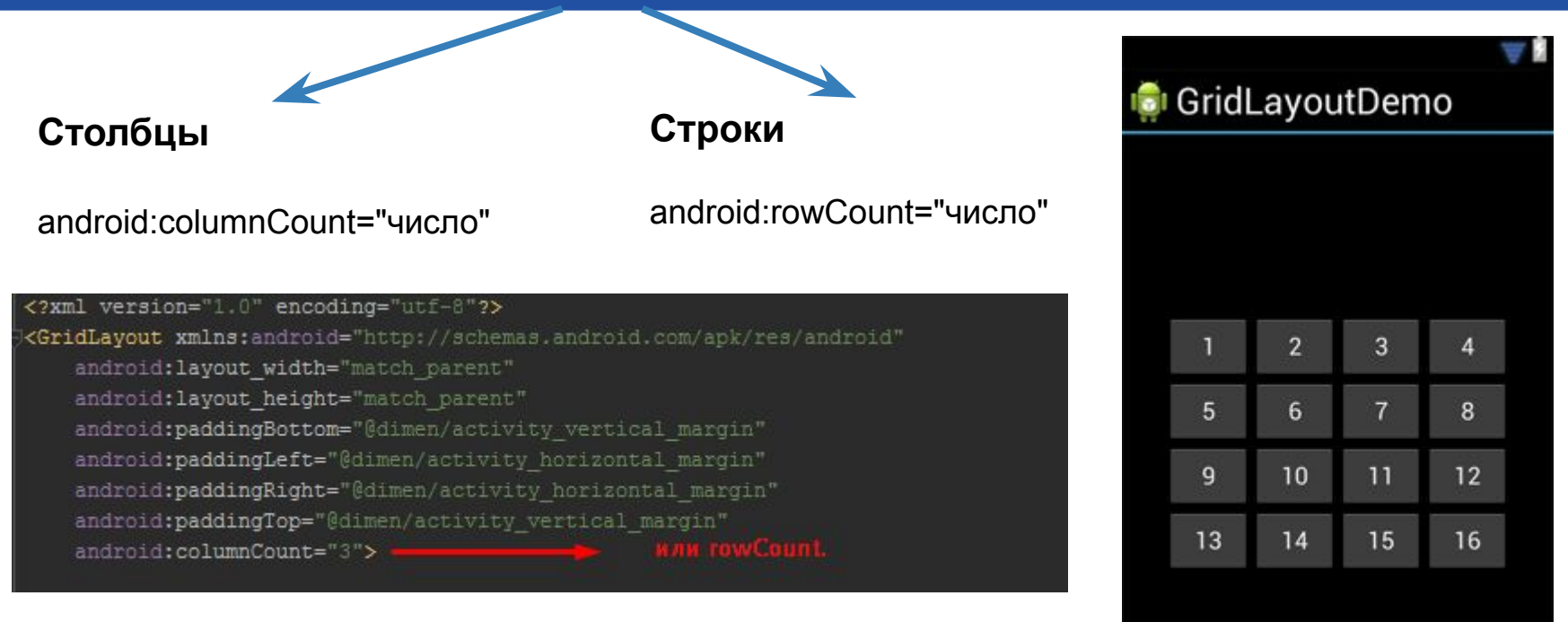

GridLayout требует API уровня 14 и выше.

### Табличный макет (GridLayout)

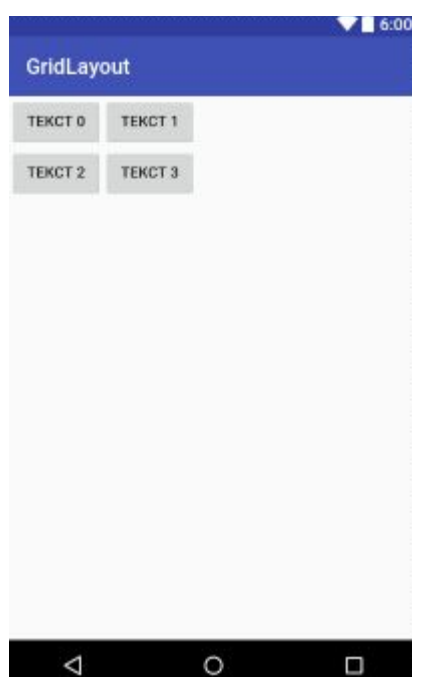

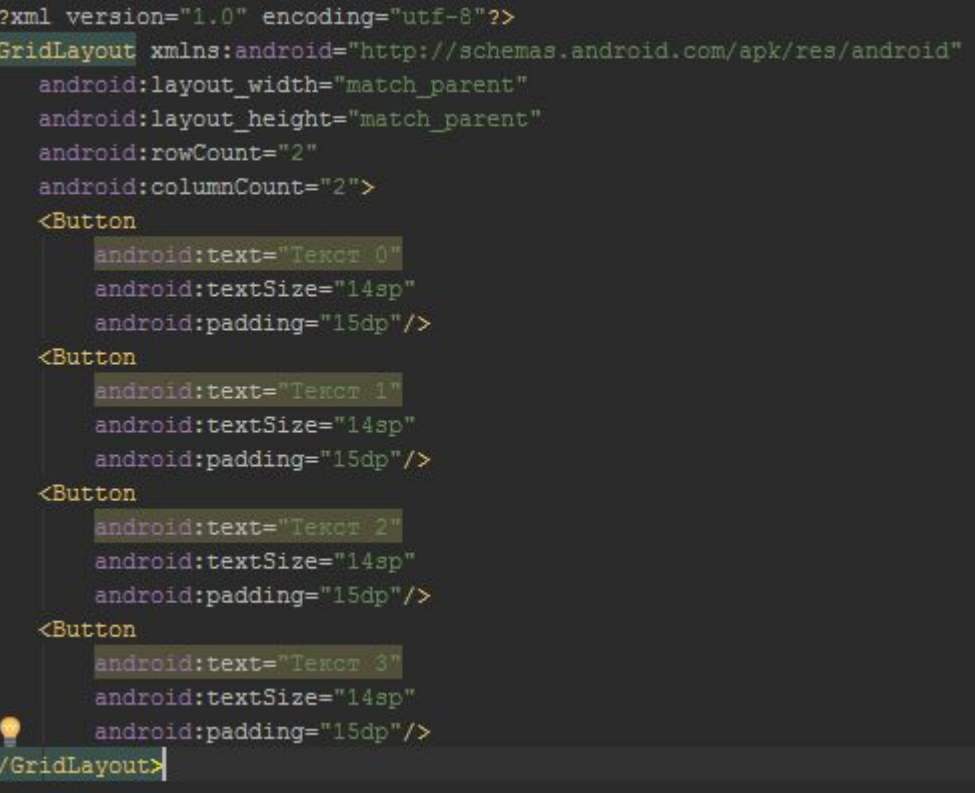

### Табличный макет (GridLayout)

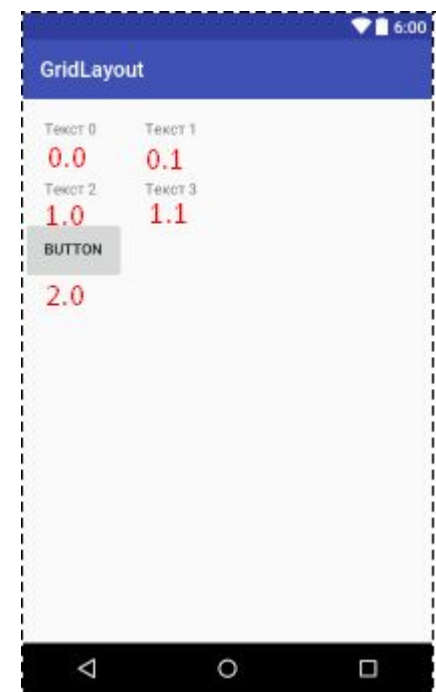

### Если требуется задать точное расположение.

```
<GridLayout xmlns: android="http://schemas.android.com/apk/res/android"
android: layout width="match parent"
android: layout height="match parent"
android: rowCount="3"
android:columnCount="2">
<TextView
    android:text="TexcT 0"
    android:textSize="14sp" android:padding="20dp"
    android: layout row="0" android: layout column="0"/>
<TextView
    android: text="TexcT 1"
    android:textSize="14sp" android:padding="20dp"
    android: layout row="0" android: layout column="1"/>
<TextView
    android:text="TexcT 2"
    android:textSize="14sp" android:padding="20dp"
    android: layout row="1" android: layout column="0"/>
<TextView
    android:text="TexcT 3"
    android:textSize="14sp" android:padding="20dp"
    android: layout row="1" android: layout column="1"/>
<Button
    android:text="@string/button"
    android: layout row="2" android: layout column="0"
    android:padding="20dp"/>
</GridLayout>
```
### Специализации View и ViewGroup

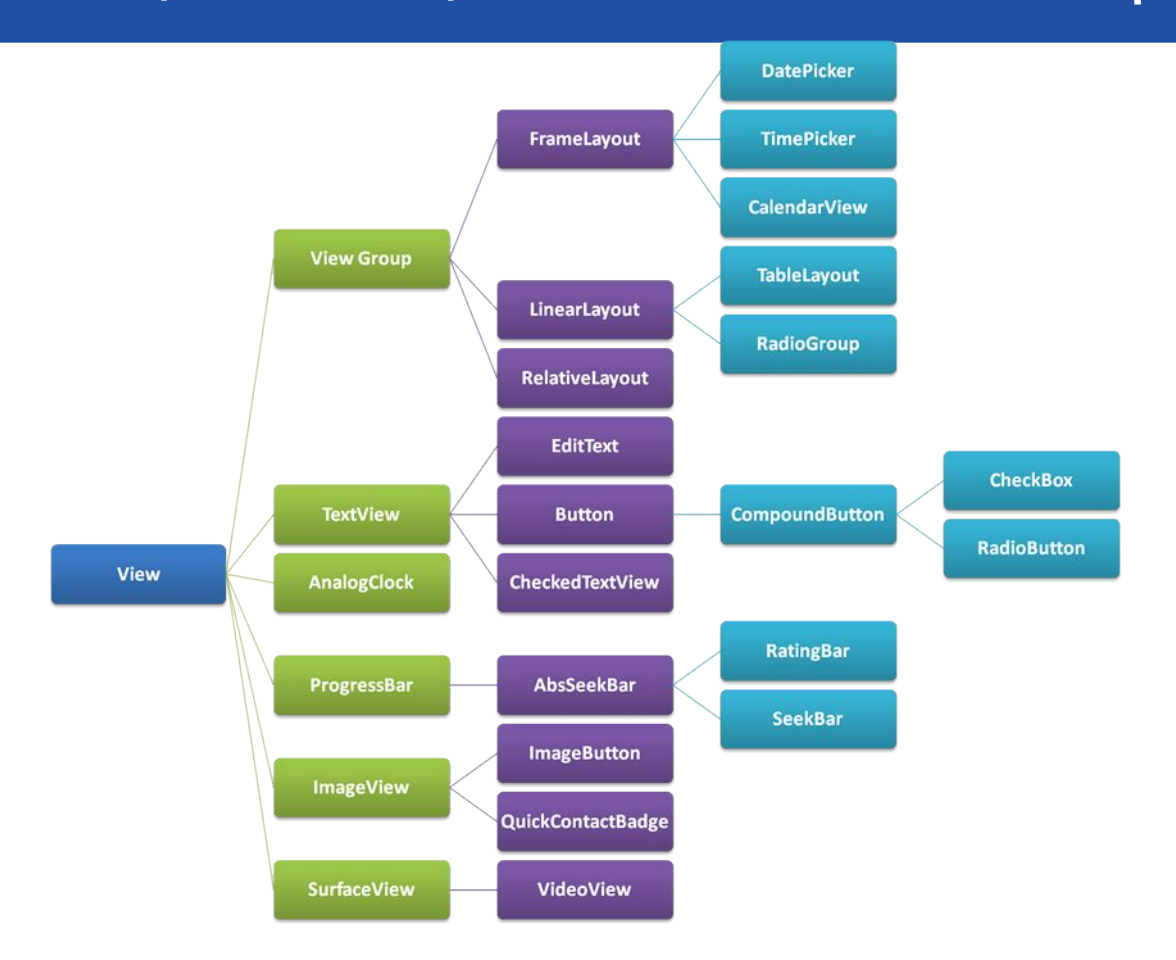

### Надпись (TextView)

- **Используется для вывода текста.**
- **Для изменения размера используется атрибут android:textSize:**  android:textSize="14sp"

```
• Определение в XML 
<TextView 
           android:id="@+id/textview" 
          android: layout width="wrap_content"
          android: layout height="wrap content"
           android:text="@string/text" />
```
• **Использование надписи в коде активности** TextView tV = (TextView) findViewById(R.id.textview); textView.setText("Some other string");

Text это TextView Δ  $\circ$ Ω

### Текстовое поле (EditText)

- **Аналог надписи, но с возможностью редактирования.**
- **Определение в XML**

### <EditText

android: id="@+id/edit\_text" android: layout width="wrap content" android: layout height="wrap content" android:hint="@string/edit\_text" />

- **Атрибут android:inputType="number"**
- ❑ **phone**  предоставляет клавиатуру для ввода номеров.
- ❑ **textPassword** предоставляет клавиатуру для ввода пароля.
- ❑ **textCapSentences** первое слово начинается с прописной буквы.
- ❑ **textAutoCorrect** автоматически исправляет вводимый текст.

### **• Использование в коде активности**

```
EditText editText = (EditText) findViewById(R.id.edit text);
String text = editText.getText().toString();
```
# $90600$ **Edit Text** это EditText

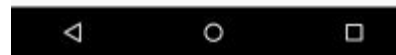

### Кнопка (Button)

### **• Определение в XML**

### <Button

}

 android:id="@+id/button" android: layout width="wrap\_content" android: layout height="wrap content" android:text="@string/button text" />

### **• Использование в коде активности**

android:onClick="onButtonClicked"

### **Затем в активности определяется метод следующего вида:**

/\*\* Вызывается при щелчке на кнопке \*/

 public void onButtonClicked(View view) { // Сделать что-то по щелчку на кнопке

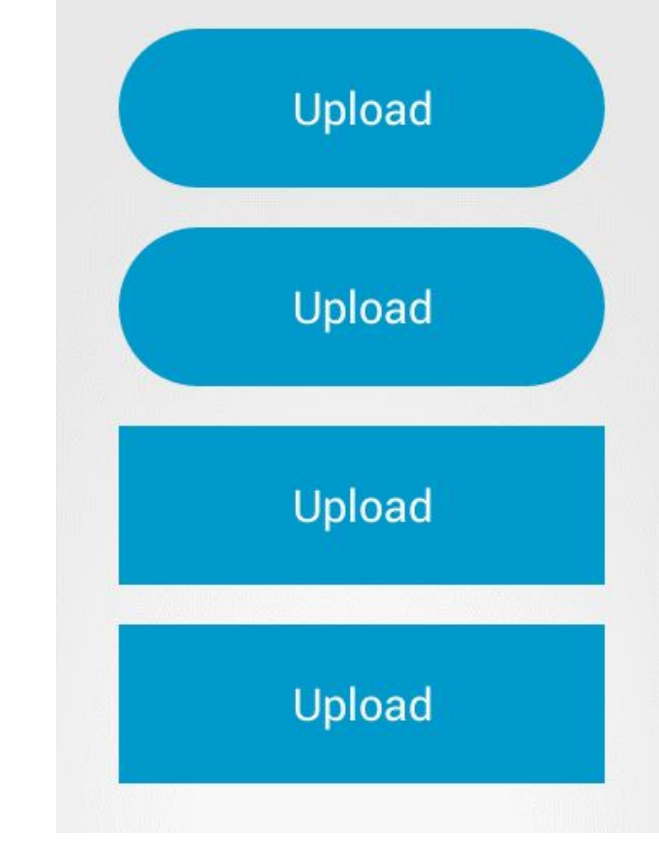

### Двухпозиционная кнопка (ToggleButton)

**• Щелкая на двухпозиционной кнопке, пользователь выбирает одно из двух состояний.**

### **• Определение в XML**

<ToggleButton android:layout\_width="wrap\_content" android: layout height="wrap content" android:textOn="@string/on" android:textOff="@string/off" />

### **• Использование в коде активности**

android:onClick="onToggleButtonClicked"

### **Затем в активности определяется метод следующего вида:**

```
 /** Вызывается при щелчке на двухпозиционной кнопке*/ 
     public void onToggleClicked(View view) { 
    // Получить состояние двухпозиционной кнопки. 
        boolean on = ((ToggleButton) view).isChecked(); 
        if (on) { 
     // Вкл 
        } else { 
     // Выкл 
 } 
 }
```
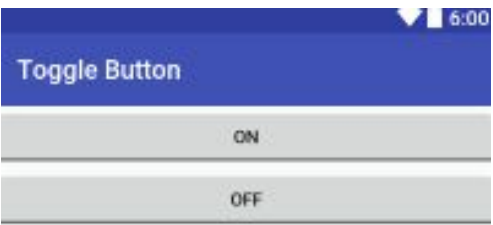

 $\circ$ 

Ω

### Выключатель (Switch)

Switch

ON

Switch is on

- **Выключатель представляет собой рычажок, который работает по тому же принципу, что и двухпозиционная кнопка.**
- **Определение в XML**

<Switch

android: layout width="wrap\_content" android: layout height="wrap content" android:textOn="@string/on" android:textOff="@string/off" />

**• Использование в коде активности** 

```
 android:onClick="onSwitchClicked"
```
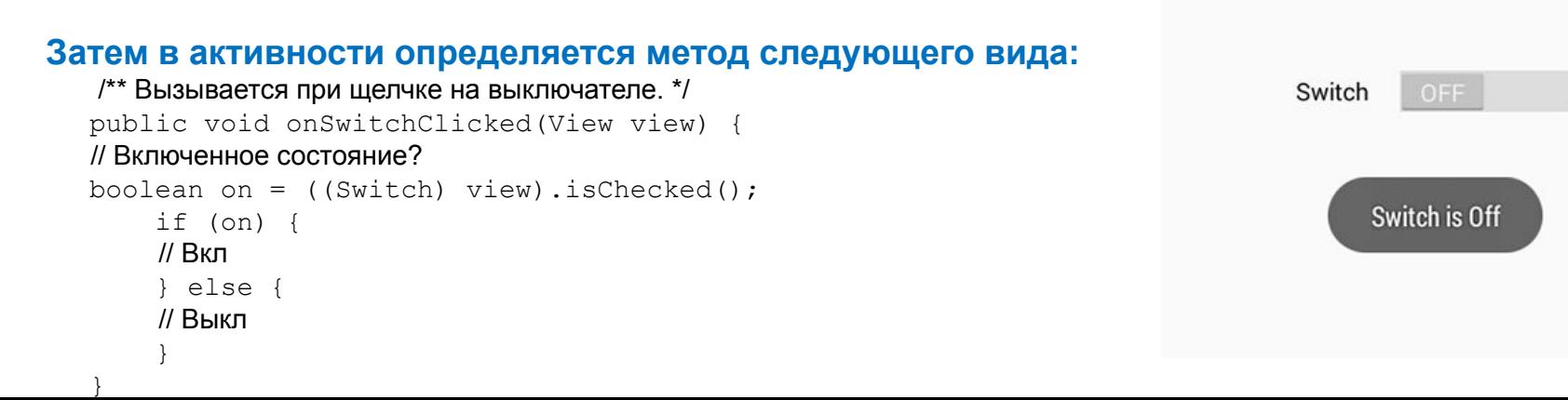

### Флажки (CheckBox)

**• Флажки (check boxes) предоставляют пользователю набор независимых вариантов. Каждый флажок может устанавливаться или сниматься независимо от всех остальных флажков.** 

### **• Определение в XML**

```
<CheckBox
```

```
…
android:text="@string/content1" />
```
<CheckBox

```
…
android:text="@string/content2" />
```
### **• Использование в коде активности**

```
CheckBox cb = (CheckBox) findViewById(R.id.check); 
boolean checked = checkbox.isChecked(); 
if (checked) { 
      //Действия для установленного флажка 
}
```
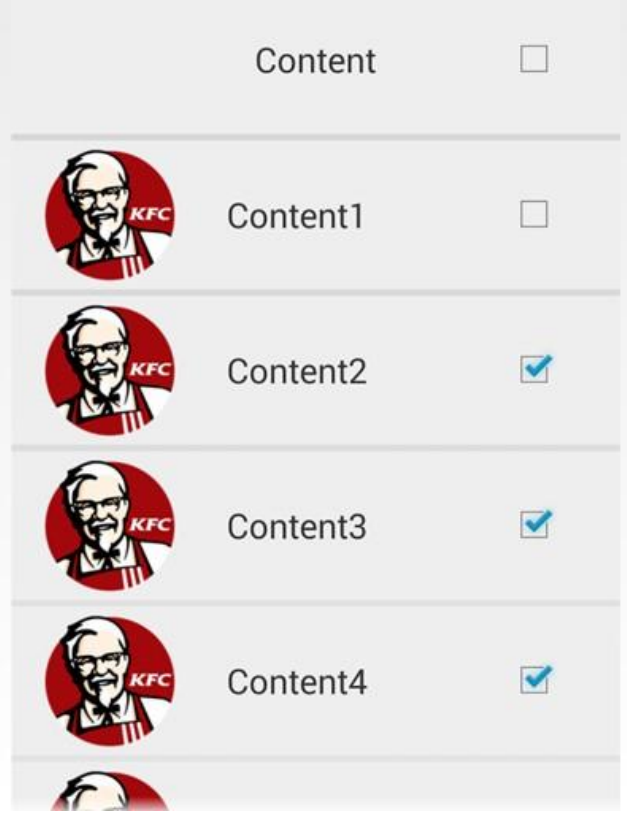

### Флажки (продолжение…)

**• Чтобы обрабатывать щелчки на флажках (по аналогии со щелчками на кнопках), включите атрибут android:onClick в XML макета и присвойте ему имя вызываемого метода из кода активности:**

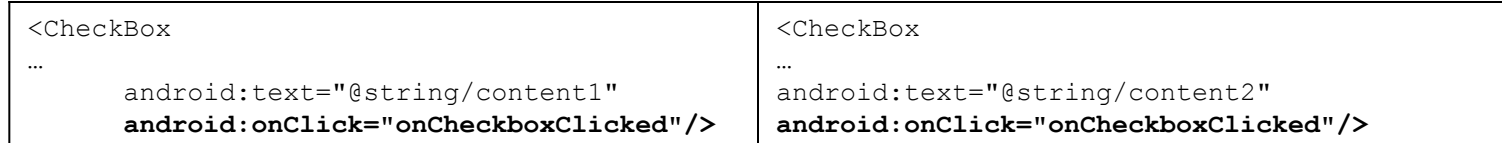

### **• Затем в активности определяется метод следующего вида:**

```
 public void onCheckboxClicked(View view) { 
           // Был ли установлен флажок, на котором щелкнул пользователь? 
            boolean checked = ((CheckBox) view).isChecked(); 
           // Определить, на каком флажке был сделан щелчок 
                   switch(view.getId()) { 
                       case R.id.checkbox_content1: 
                           if (checked) 
 else 
                           break; 
                       case R.id.checkbox_content2: 
                           if (checked) 
 else 
                           break; 
 }
```
}

### Переключатели (RadioButton)

**• Переключатели предоставляют набор вариантов, из которого пользователь может выбрать ровно один вариант:** 

### **• Определение в XML**

#### <RadioGroup

```
 android:id="@+id/radio_group" 
android: layout width="match parent"
android: layout height="wrap_content"
 android:orientation="vertical">
```

```
 <RadioButton
```
android:id="@+id/radio\_circle" android: layout width="wrap\_content" android: layout height="wrap content" android:text="@string/circle" />

### <RadioButton

android:id="@+id/radio square" android: layout width="wrap\_content" android: layout height="wrap content" android:text="@string/square" />

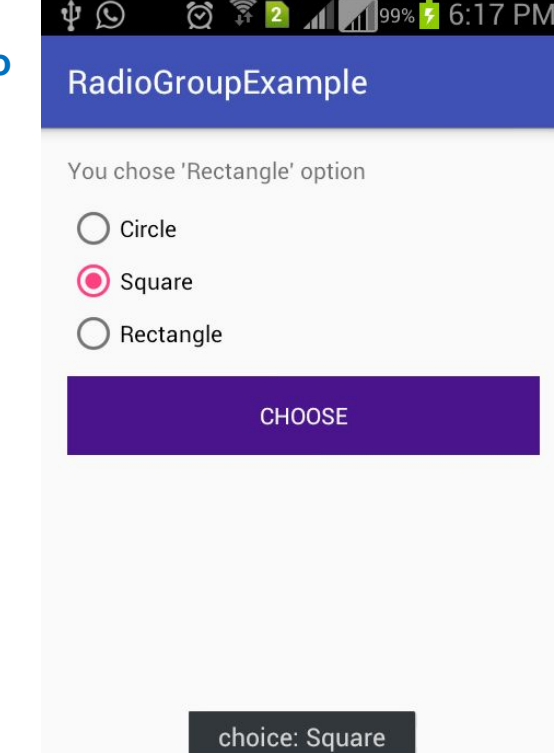

### Раскрывающийся список (Spinner)

**• Раскрывающийся список содержит набор значений, из которых пользователь может выбрать только одно.**

### **• Определение в XML**

### <Spinner

 android:id="@+id/spinner" android: layout width="wrap\_content" android: layout height="wrap\_content" android: entries="@array/spinner\_values" />

### **Массив строк добавляется в файл** *strings.xml :*

<string-array name="spinner\_values"> <item>New Delphi</item> <item>Haryana</item> <item>Bihar/item> <item>Guijrat</item> </string-array>

### **• Использование в коде активности**

Spinner spinner = (Spinner) findViewById(R.id.spinner); String string = String.valueOf(spinner.getSelectedItem());

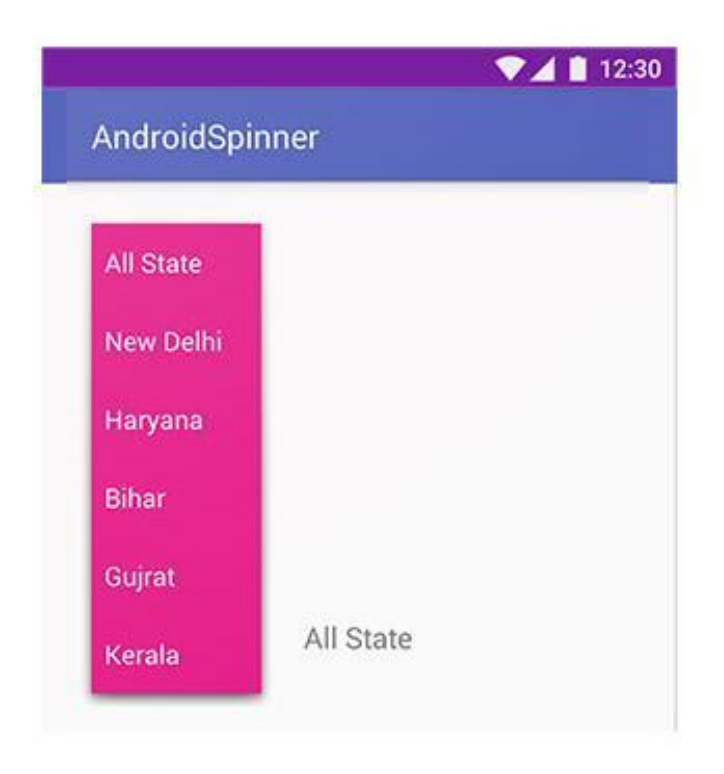

### Графическое представление (ImageView)

### **• Определение в XML макета**

```
<ImageView 
android: layout width="200dp"
android: layout height="100dp"
android:src="@drawable/logo" 
android:contentDescription="@string/logo" />
```
Ресурсы изображений снабжаются префиксом @drawable, который сообщает Android, что ресурс изображения хранится в одной или нескольких папках *drawable.*

### **• Использование в коде активности**

```
ImageView photo = (ImageView)findViewById(R.id.photo);
int image = R.drawable.logo;
String description = "This is the logo";
photo.setImageResource(image);
photo.setContentDescription(description);
```
Этот фрагмент кода ищет ресурс изображения с именем starbuzz\_logo в папках *drawable\* и назначает его источником данных для графического представления с идентификатором photo.* 

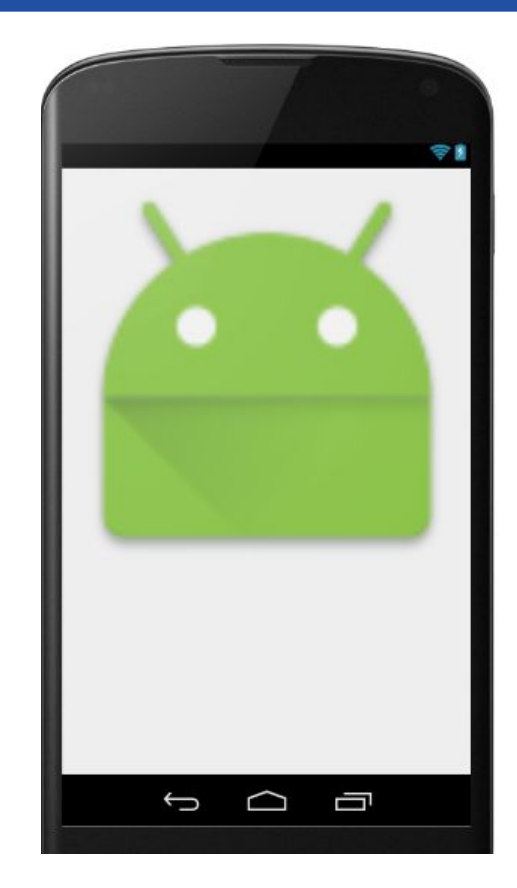

### Вывод изображений на кнопках (Button)

### **• Вывод текста и изображения на кнопке**

Чтобы вывести на кнопке текст, справа от которого находится графическое изображение, используйте атрибут android:drawableRight и укажите нужное изображение:

Вывести графический ресурс android в правой части кнопки.

#### <Button

```
android: layout width="wrap content"
android: layout height="wrap content"
 android:drawableRight="@drawable/android" 
android:text="@string/click me" />
```
 Чтобы изображение располагалось слева от текста, воспользуйтесь атрибутом android:drawableLeft:

### <Button

```
android: layout width="wrap_content"
android: layout height="wrap content"
 android:drawableLeft="@drawable/android" 
android:text="@string/click me" />
```
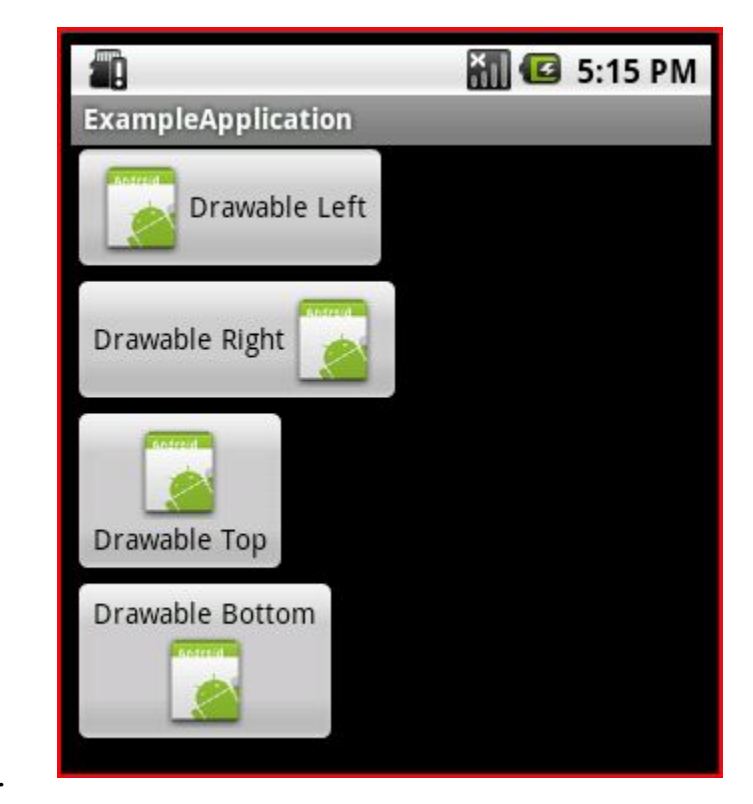

### Графическая кнопка (ImageButton)

**• Графическая кнопка почти не отличается от обычной — просто на ней выводится только изображение, без текста.** 

### **• Определение в XML**

}

 <ImageButton android:id="@+id/button" android: layout width="wrap\_content" android: layout height="wrap content" android:src="@drawable/button icon />

### **• Использование в коде активности**

android:onClick="onButtonClicked"

### **Затем в активности определяется метод следующего вида:**

 /\*\* Вызывается при щелчке на кнопке \*/ public void onButtonClicked(View view) { // Сделать что-то по щелчку на кнопке

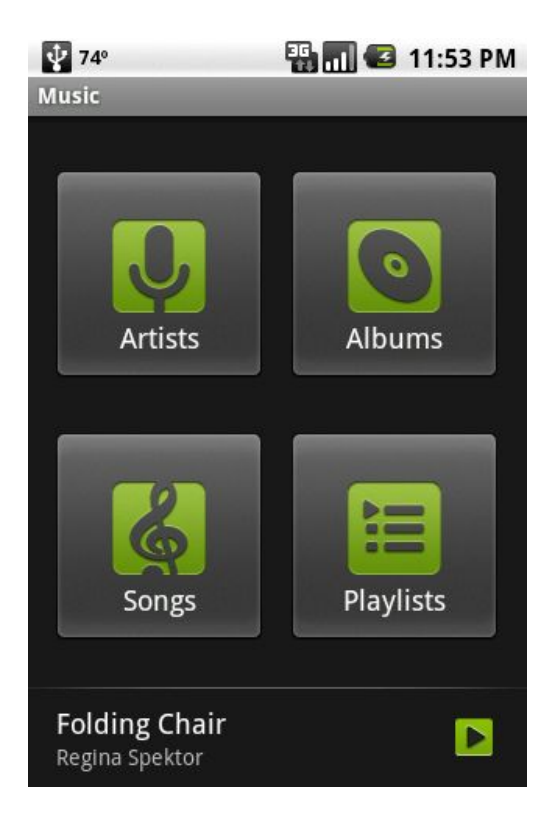

### Прокручиваемые представления (ScrollView)

**• Чтобы добавить вертикальную полосу прокрутки, заключите существующий макет в элемент <ScrollView>:** 

**<ScrollView**

**xmlns:android="http://schemas.android.com/apk/res/android" xmlns:tools="http://schemas.android.com/tools"**  android: layout width="match parent" android: layout height="match parent" **tools:context=".MainActivity" >** 

```
 <LinearLayout 
android: layout width="match parent"
android: layout height="match parent"
android:paddingBottom="16dp" 
android:paddingLeft="16dp" 
android:paddingRight="16dp" 
android:paddingTop="16dp" 
android:orientation="vertical" > 
 ...
```
### </LinearLayout>

### **<ScrollView**

**• Чтобы добавить в макет горизонтальную полосу прокрутки, заключите существующий макет в элемент <HorizontalScrollView>.**

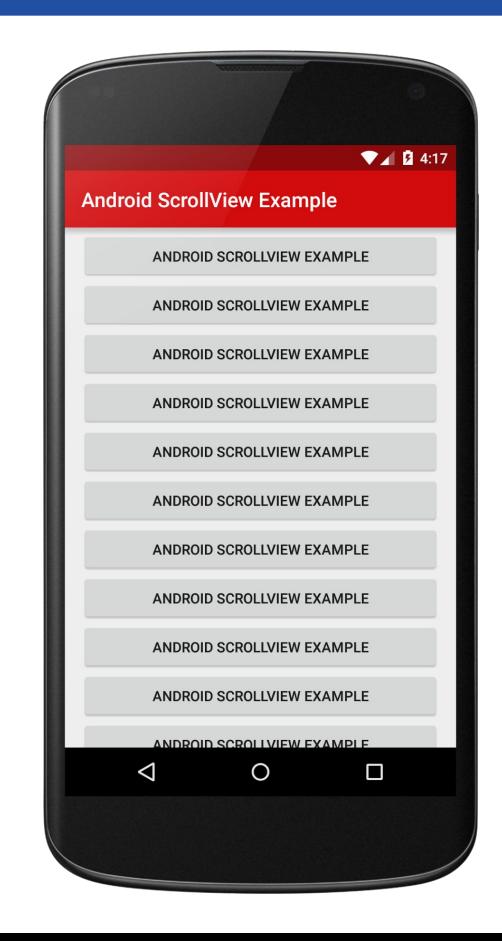

### Уведомления (Toast)

**Уведомления выполняют чисто информационные функции, пользователь не может с ними взаимодействовать. Пока уведомление находится на экране, активность остается видимой и доступной для взаимодействия с пользователем. Уведомление автоматически закрывается по истечении тайм-аута.** 

**• Использование в коде активности Уведомления создаются только в коде активности; определить их в макете невозможно.**

CharSequence text = "Hello, I'm a Toast!"; int duration = Toast.LENGTH SHORT; Toast toast = Toast.makeText(this, text, duration); toast.show();

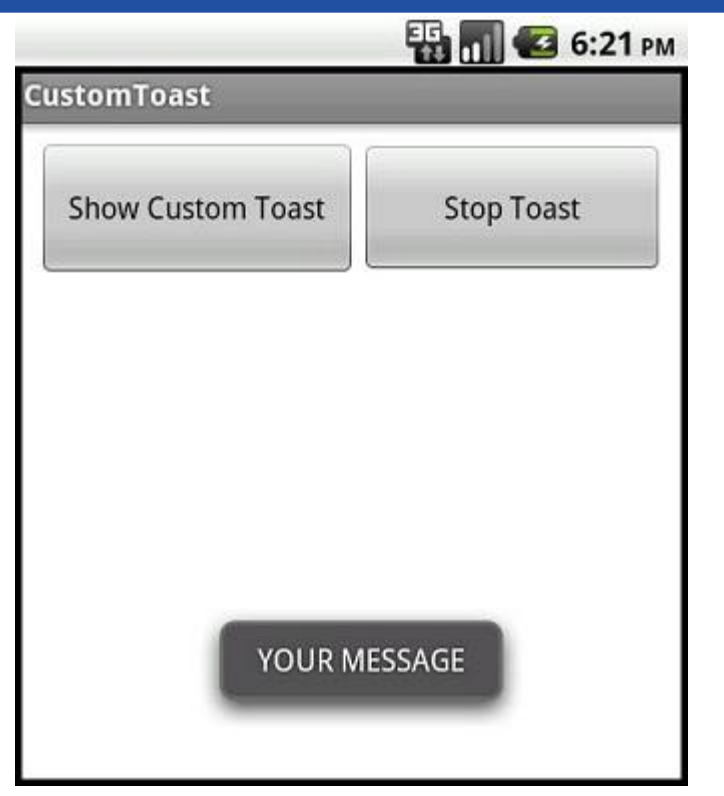